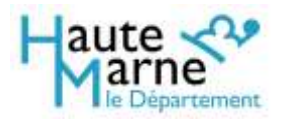

## Mode d'emploi de la visionneuse

La visionneuse sert à consulter les fonds numérisés. Elle s'affiche dans un navigateur web, à partir des liens présents dans les inventaires des fonds diffusés sous format électronique.

### Présentation globale

#### L'écran se découpe en trois zones principales :

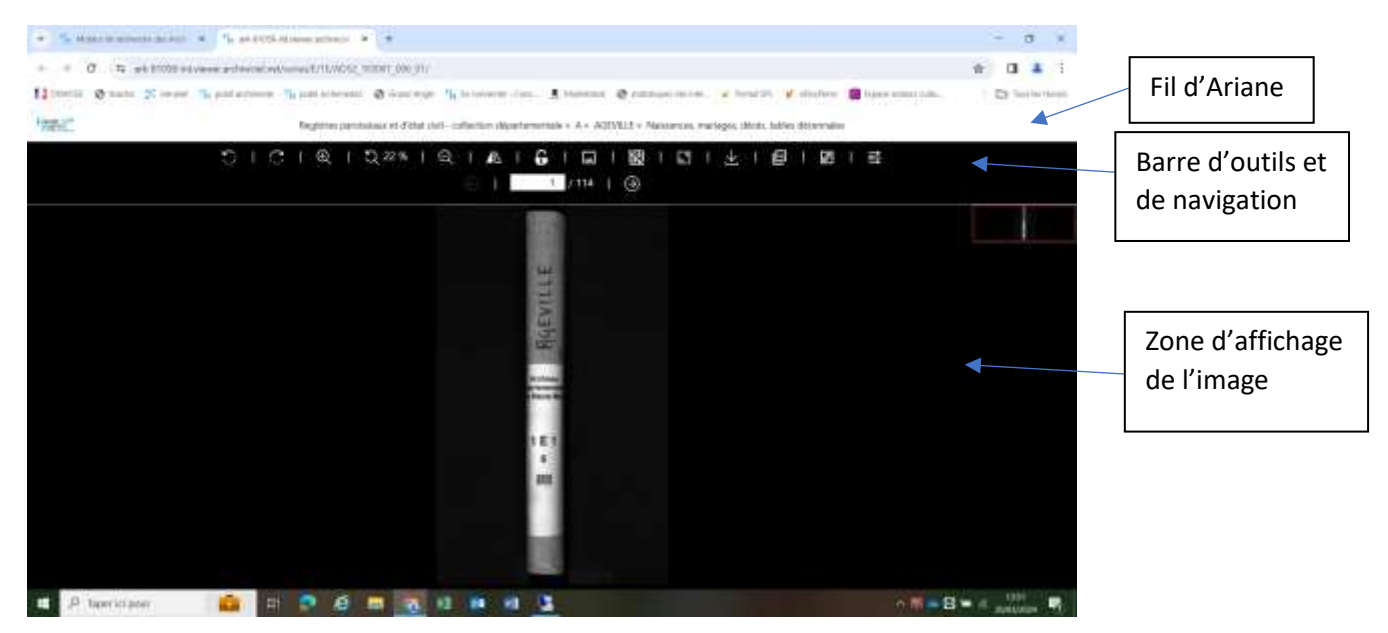

Le **fil d'Ariane** permet de savoir à quel inventaire le document consulté se rattache, et où il se situe au sein de celuici.

La **barre d'outils et de navigation** permet d'ajuster les paramètres d'affichage, d'accéder aux fonctionnalités d'impression ou de téléchargement, et de navigation au sein du dossier d'images.

### La barre d'outils en détail

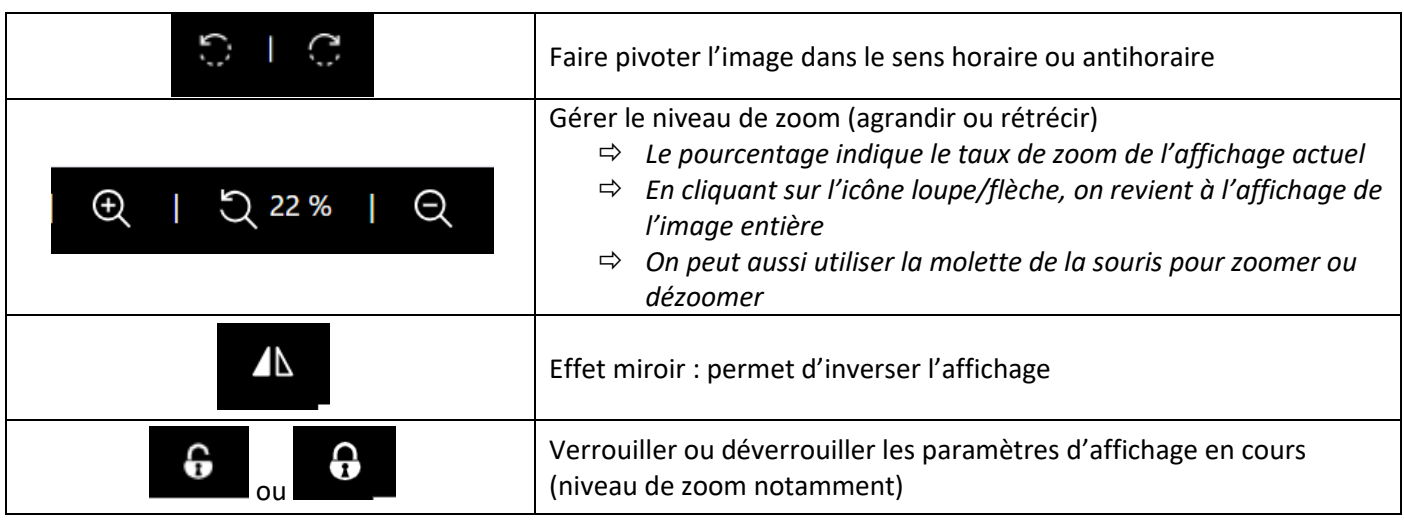

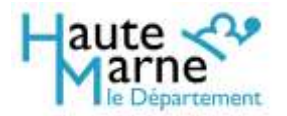

# Mode d'emploi de la visionneuse

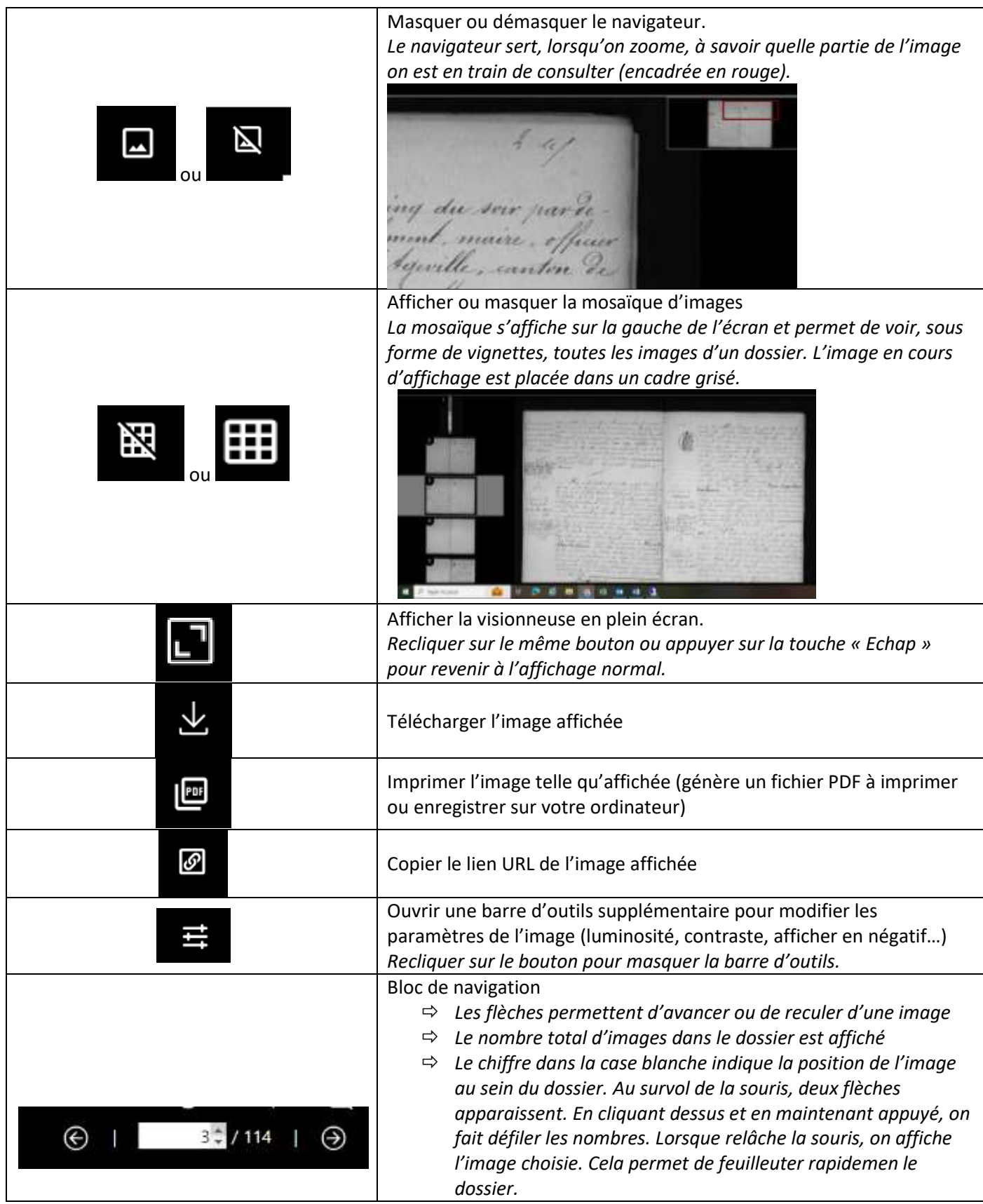